**KEYBOARDS TO GET** Corsair K55 about \$50 https://www.amazon.com/gp/product/B01M4LIKLI/

Or higher end Corsair K95 about \$150-200 https://www.amazon.com/gp/product/B01N5IISXY/

Both have the same keys, the K95 being a bit more sensitive and takes a bit of getting used to, BUT it has an awesome volume control on the right and is a nice aluminum body. I own both keyboards and very happy with both.

YOU NEED TO DOWNLOAD ICUE SOFTWARE and set up the settings below: ICue is the software suite that allows you to program the keys on the left hand side https://www.corsair.com/us/en/icue#full\_disclaimer

If you don't know how to type get Mavis Beacon Teaches typing and practice for a while because this will increase your effectiveness immensely.

# COIN COMMAND for iCue Corsair Keyboard - eBay

Tutorial Saturday, July 13, 2019 11:56 PM

#### These are the keyboard commands and shortcuts I created for eBay listing.

https://www.amazon.com/Mavis-Beacon-Teaches-Typing-18/dp/B0014ZQMXO/

### **ALT T H ENTER**

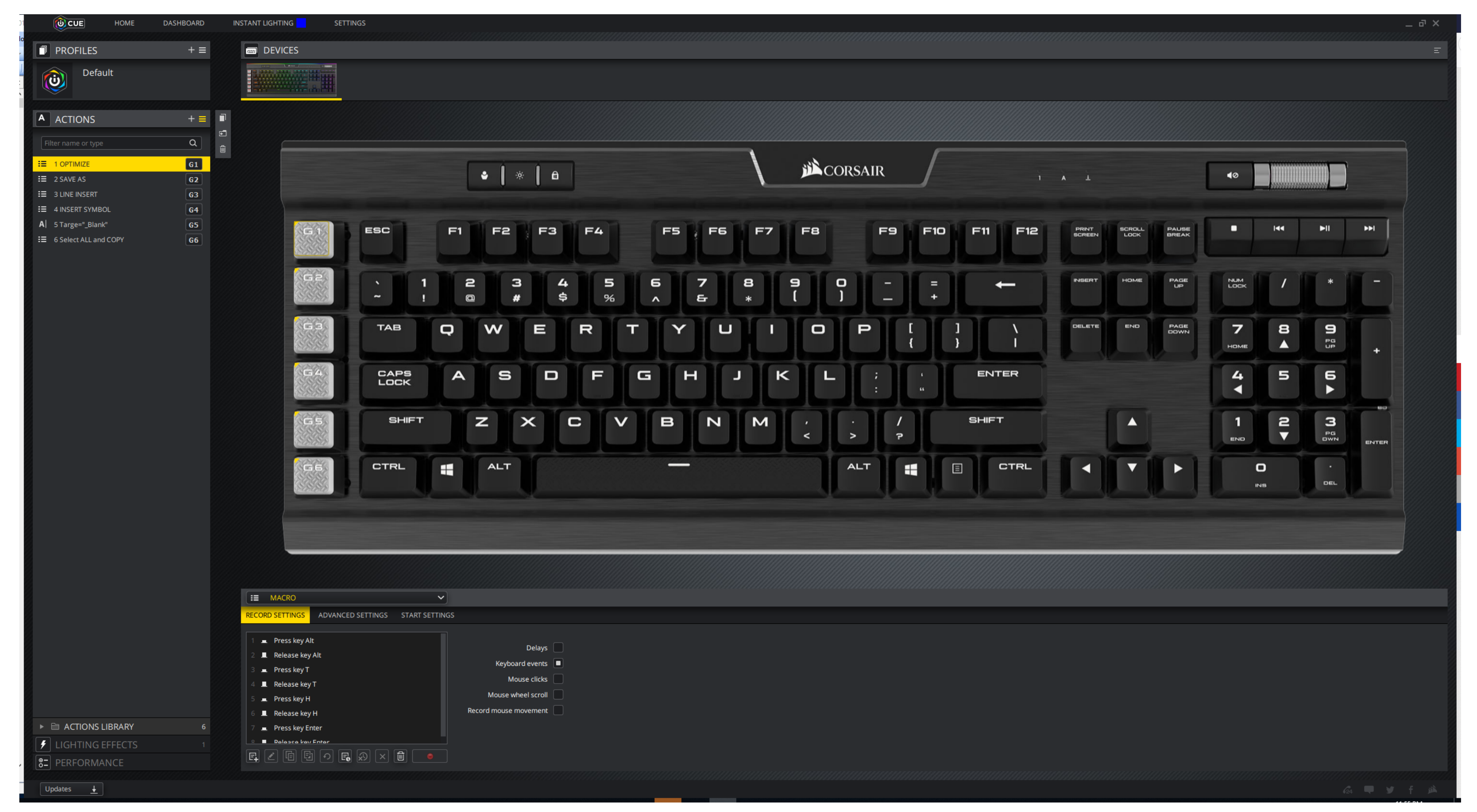

ALT F A

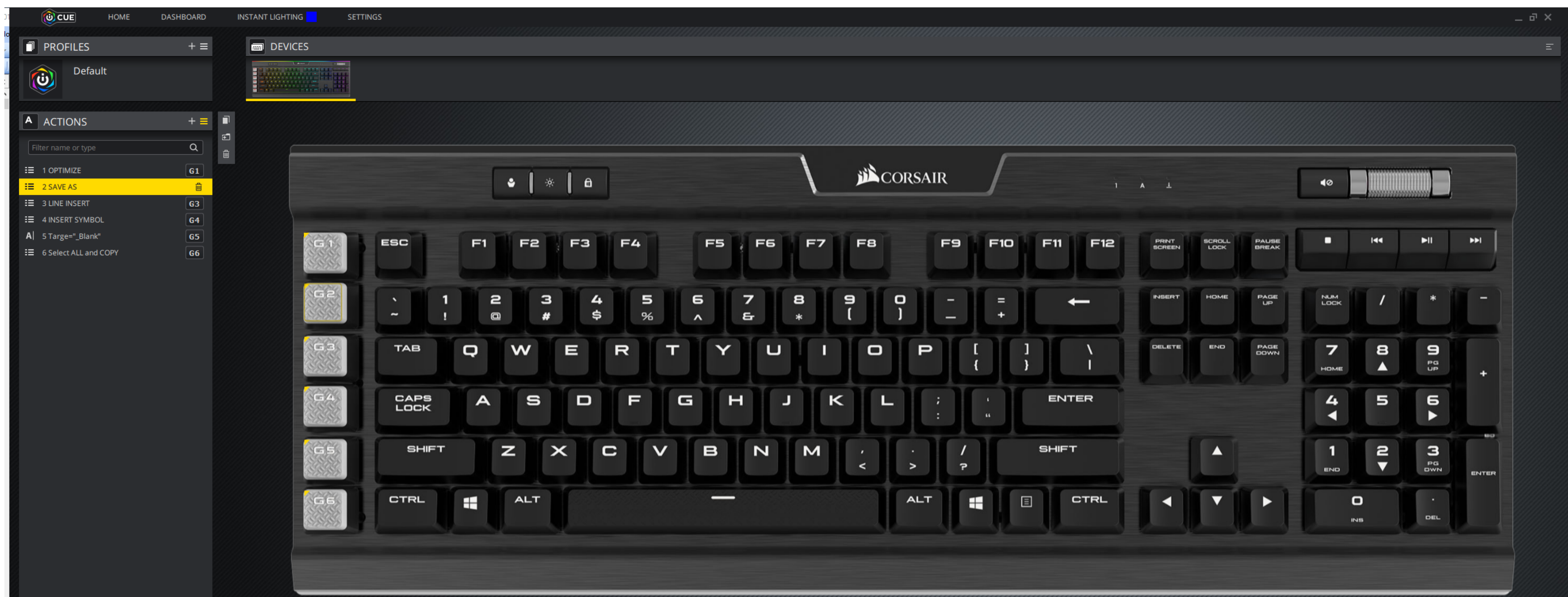

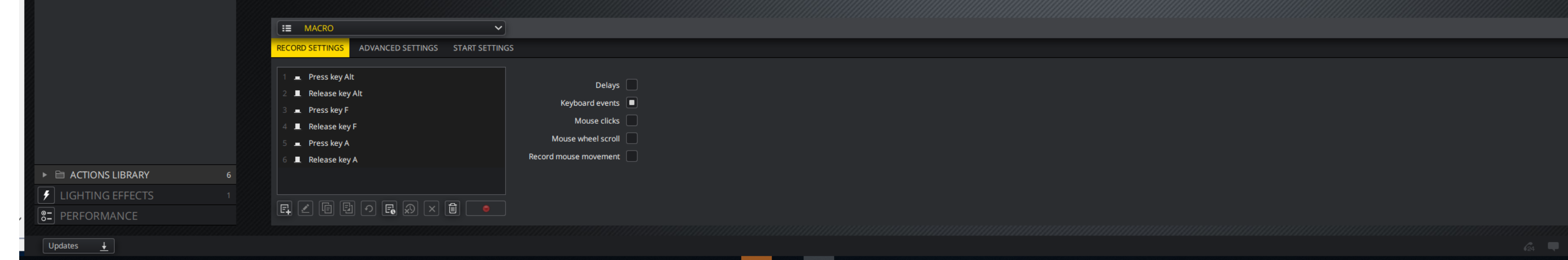

**ALTIL** 

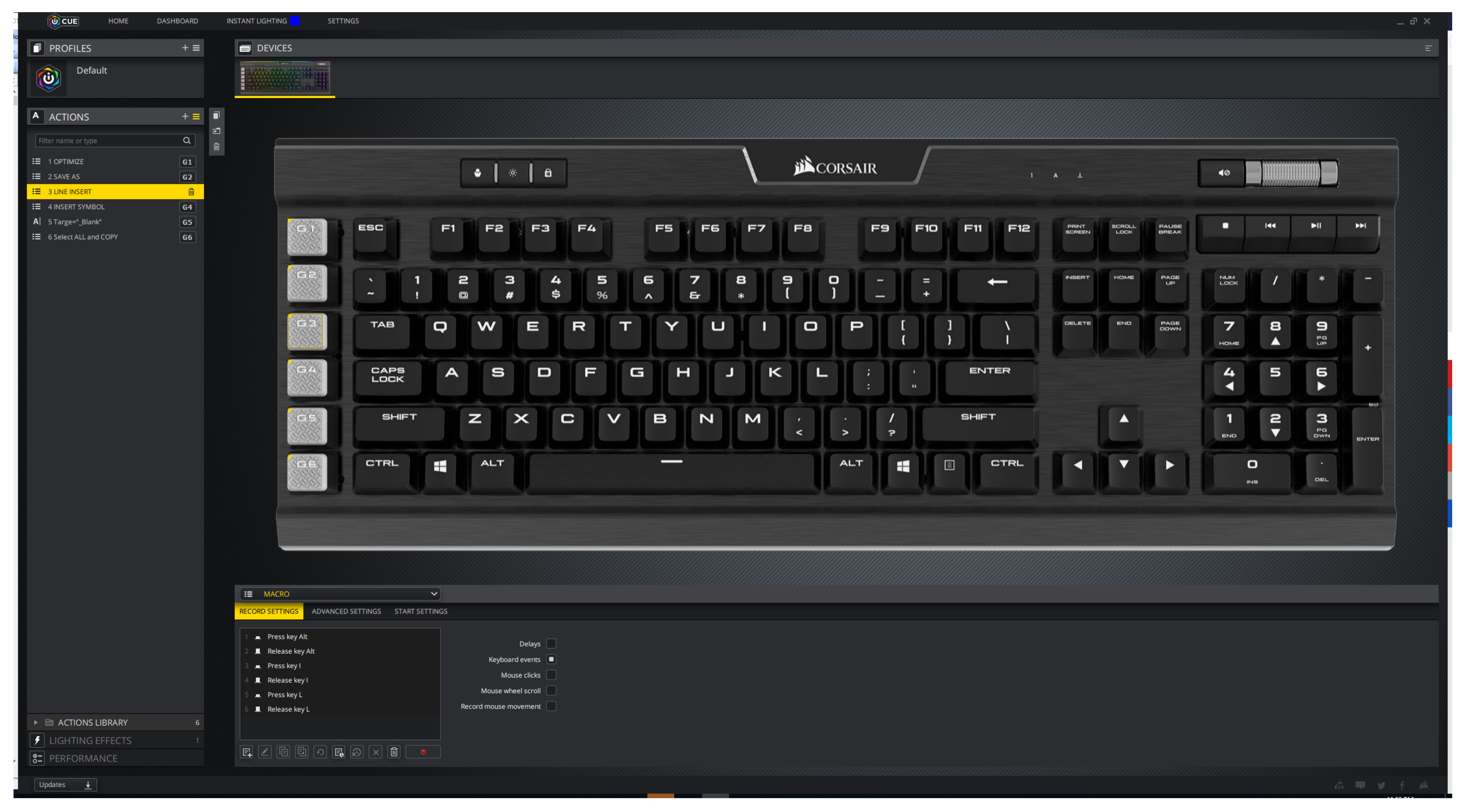

**ALT IS** HOME DASHBOARD  $\omega$  CUE INSTANT LIGHTING SETTINGS  $\boxed{\blacksquare}$  DEVICES  $\boxed{\blacksquare}$  PROFILES  $+ \equiv$  $\bigcirc$ Default wen  $\mathbf{a}+\mathbf{b}=\mathbf{b}$  $\boxed{\mathsf{A}}$  ACTIONS  $\begin{array}{cc} \mathbb{F} & \mathbb{E} \end{array}$  $\boxed{\alpha}$ **JE** CORSAIR  $\equiv$  1 OPTIMIZE  $\boxed{61}$  $\bullet \quad \ast \quad \bullet$  $\bullet$  $\equiv$  2 SAVE AS  $\boxed{62}$  $\equiv$  3 UNE INSER  $\sqrt{3}$ 一面。 **E** 4 INSERT SYMBOL  $\mathsf{A}$  | 5 Targe="\_Blank"  $\boxed{65}$  $144$  $\blacktriangleright$ **INFI SCROLL PAUSE**<br>BREAK о. PRINT<br>SCREEN ESC F1 F<sub>2</sub> F3 **F4 F5** / F6 F7 **FB** F9 **F10** F11 **F12**  $\equiv$  6 Select ALL and COPY  $|G6|$  $F \times$  $\mathbf{e}$ **NUM**<br>LOCK  $\overline{a}$  $\mathbf{B}$  $\overline{4}$ 5 6  $\frac{a}{\ast}$  $\overline{)}$  $P_{\text{UP}}^{\text{AGE}}$  $\mathbf{1}$  $\equiv$ HOME  $\prime$  $*$ ÷  $\overline{\phantom{0}}$  $\left| - \right|$  $\sim$  $\spadesuit$  $\%$  $\sim 10^{-1}$  $\bullet$  $\#$  $\mathcal{A}$  $\pm$ **EB** Y  $T$  $\cup$  $\Box$ DELETE END **PAGE**  $\blacksquare$ **TAB**  $\Box$ W  $E$  $R$ - 11  $\mathbf{P}$  $\overline{z}$  $\mathbf{a}$  $\overline{a}$  $\overline{1}$  $\blacktriangle$ HOME ٠ CAPS<br>LOCK 5 6  $G4$ ENTER  $\mathbf{A}$  $S$  $\Box$ F. G  $H$  $\kappa$ L.  $4^{\circ}$ J  $\blacktriangleright$ К  $\mathbf{x}$  $\mathbf{v}$  $\blacksquare$  $|<sub>e</sub>$  $\boldsymbol{\mathsf{m}}$   $\mathbb{E}^{\mathsf{z}}_{\mathsf{B}}$  $G5$  $|z|$  $\Box$ SHIFT  $\blacksquare$ SHIFT  $\overline{N}$  $M$  $\prime$  $\blacktriangle$  $\prec$  $\geq$  $\blacksquare$  $P$ END ENTER CTRL H. **ALT K** GS **ALT** \_ CTRL  $\blacktriangledown$  $\bullet$ К  $\blacktriangleright$ **DEL INS**  $E = \text{MACRO}$  $\mathbf{v}$ RECORD SETTINGS ADVANCED SETTINGS START SETTINGS **Exercise** Press key Alt Delays | E Release key Alt Keyboard events **a E** Press key I Mouse clicks Release key I Mouse wheel scroll  $\blacksquare$  Press key S Record mouse movement  $\blacksquare$  Release key S  $\blacktriangleright$   $\blacksquare$  ACTIONS LIBRARY  $\vert$   $\neq$   $\vert$  lighting effects  $\boxed{\textbf{E}} \boxed{\textbf{E}} \boxed{\textbf{E}} \boxed{\textbf{E}} \boxed{\textbf{E}} \boxed{\textbf{E}} \boxed{\textbf{E}} \boxed{\textbf{E}} \boxed{\textbf{E}} \boxed{\textbf{E}} \boxed{\textbf{E}} \boxed{\textbf{E}}$  $\boxed{\bullet}$  PERFORMANCE Updates  $\frac{\downarrow}{\frac{1}{2}}$ 

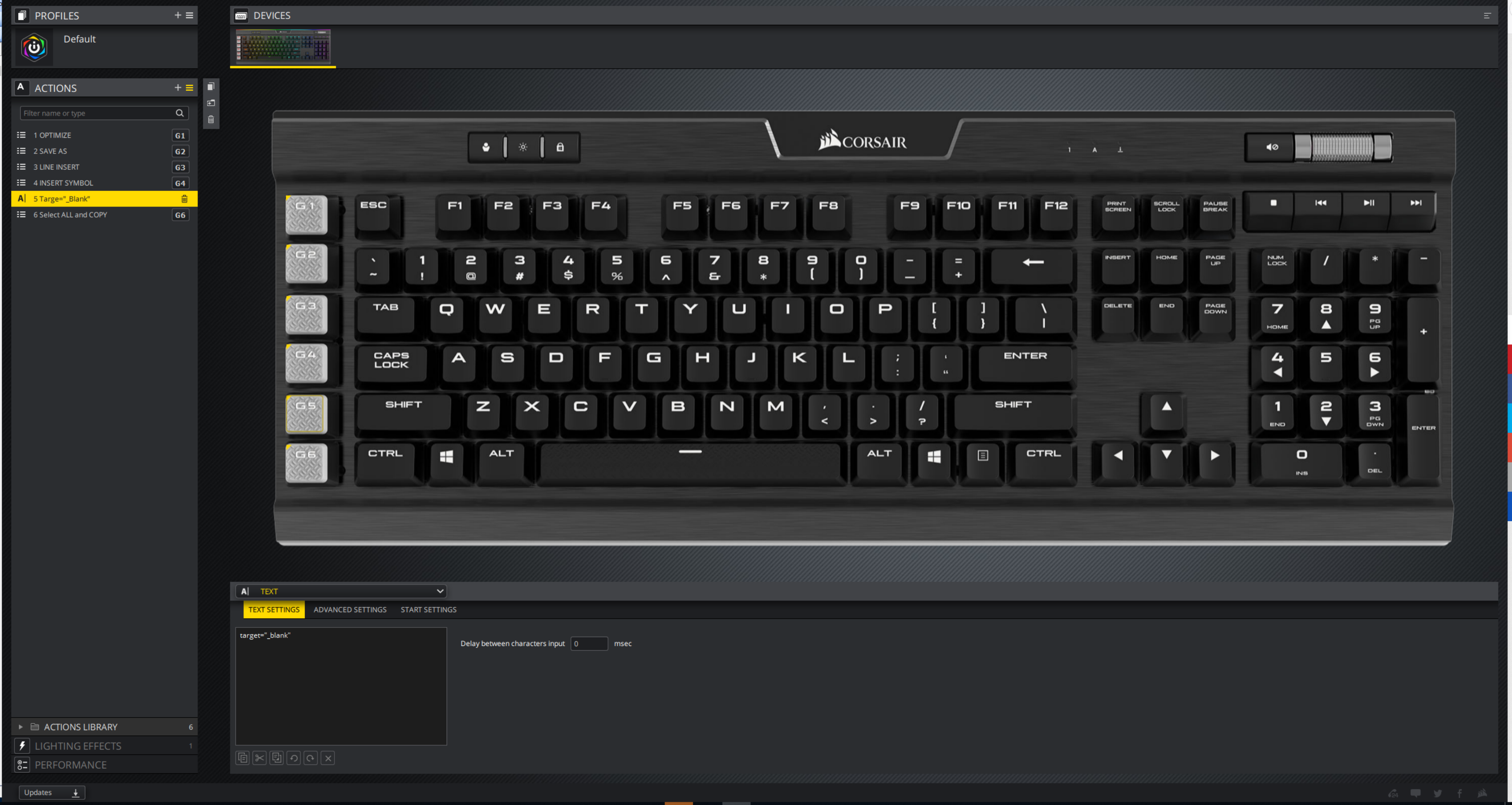

CTRL A CTRL C

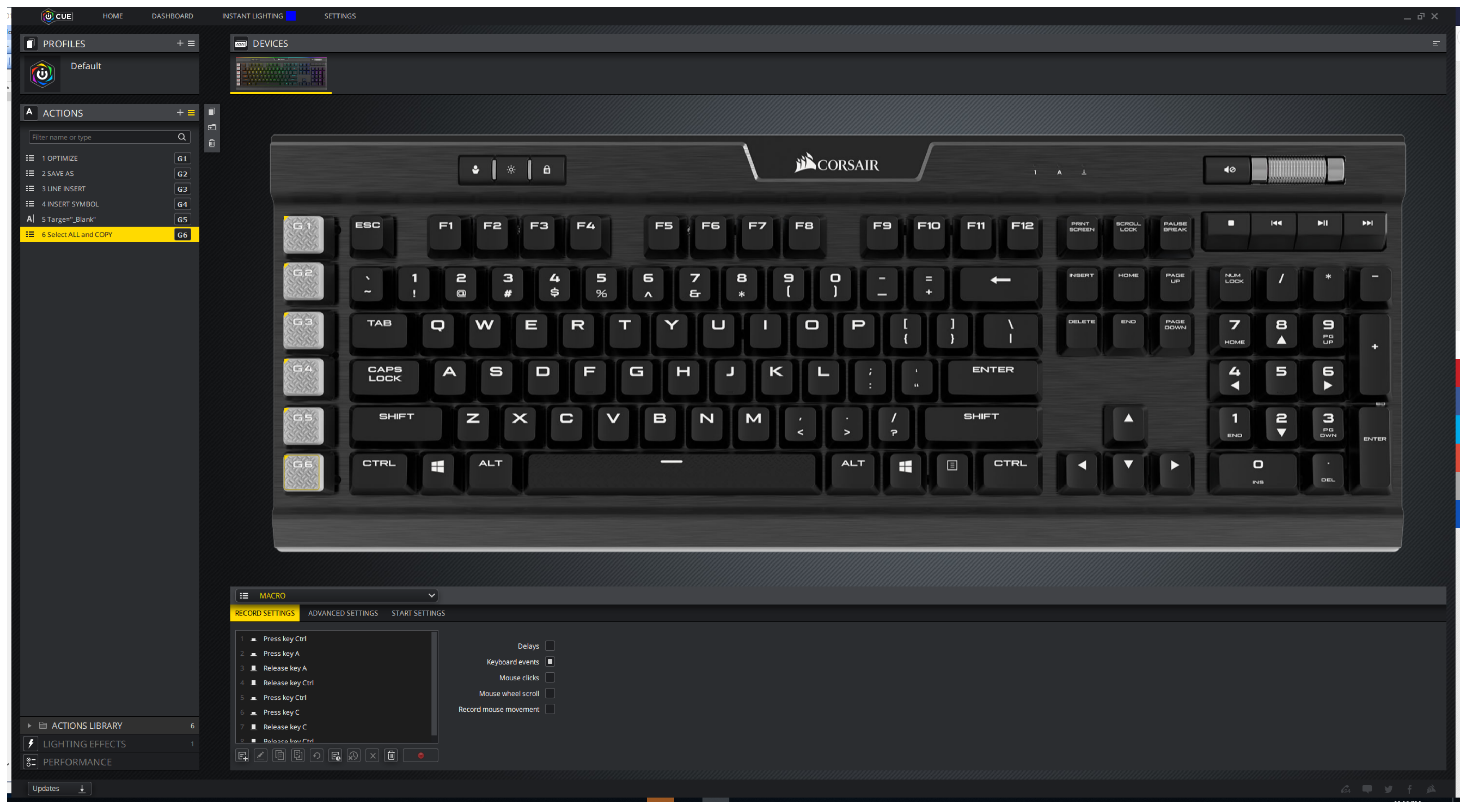

Frontpage Settings:

Under menu Tools - Page Options

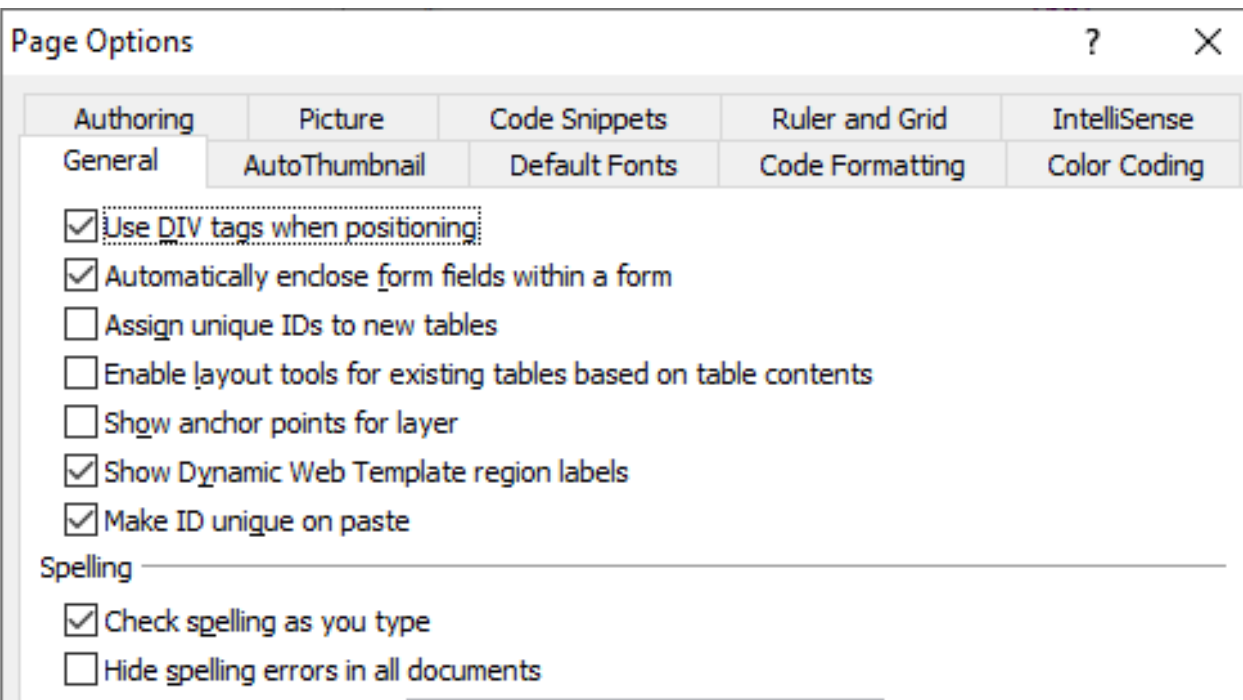

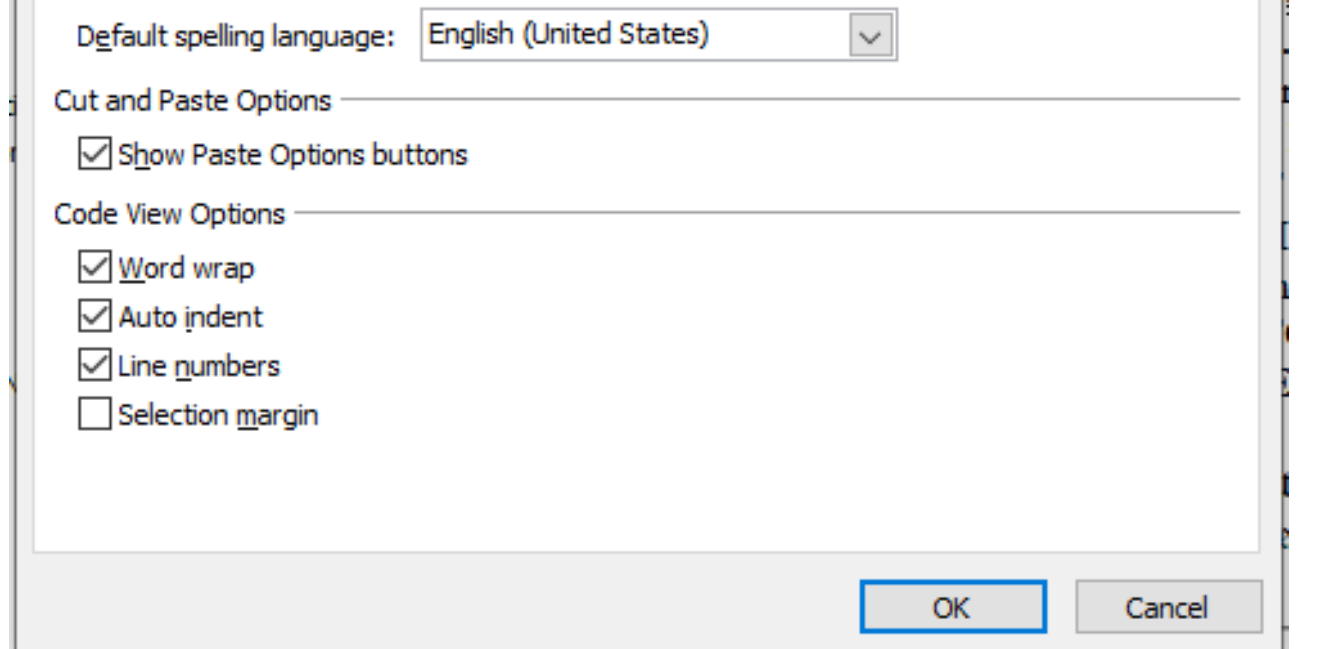

## Code Optimization Settings

Keyboard Shortcut ALT T H the Enter after selecting these for the first time

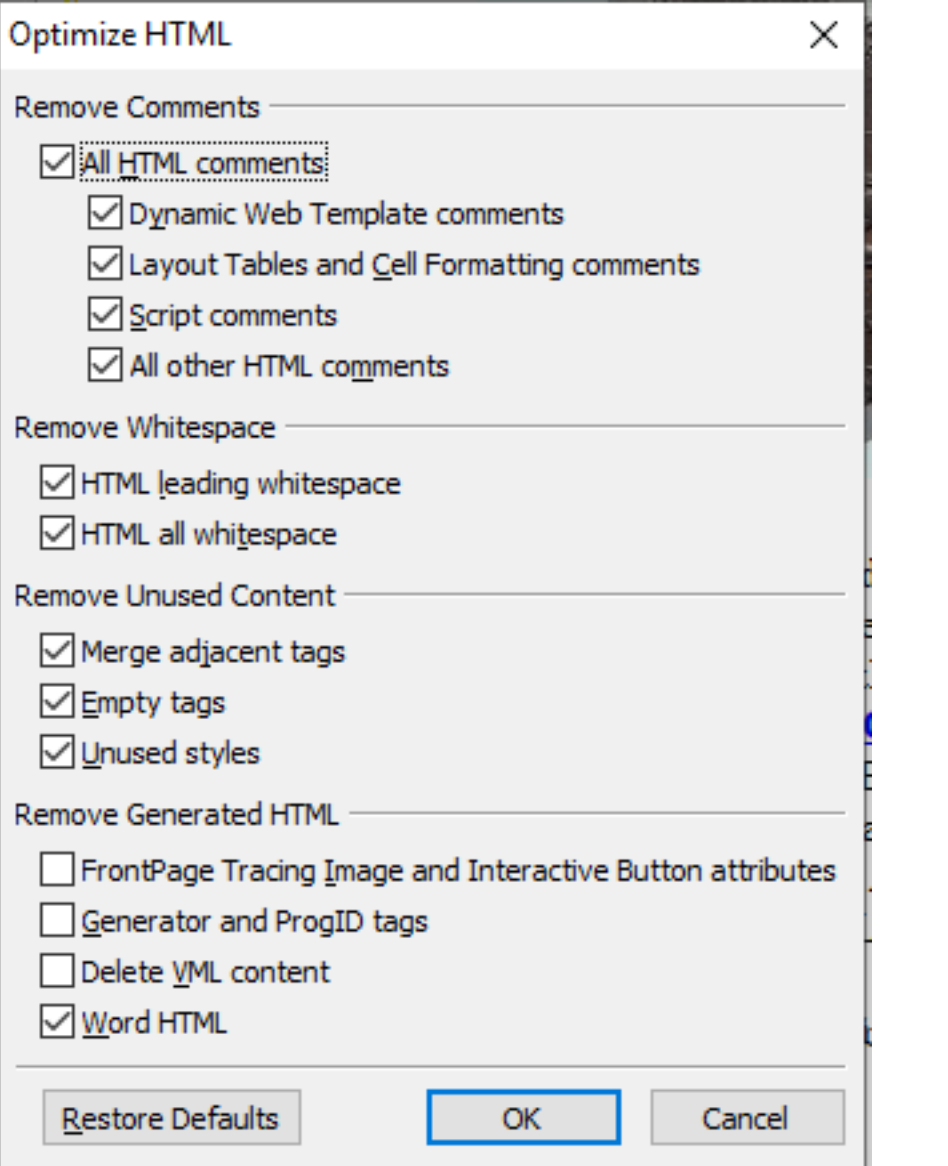

Quick Image Resizer Settings for Photos Large and Small

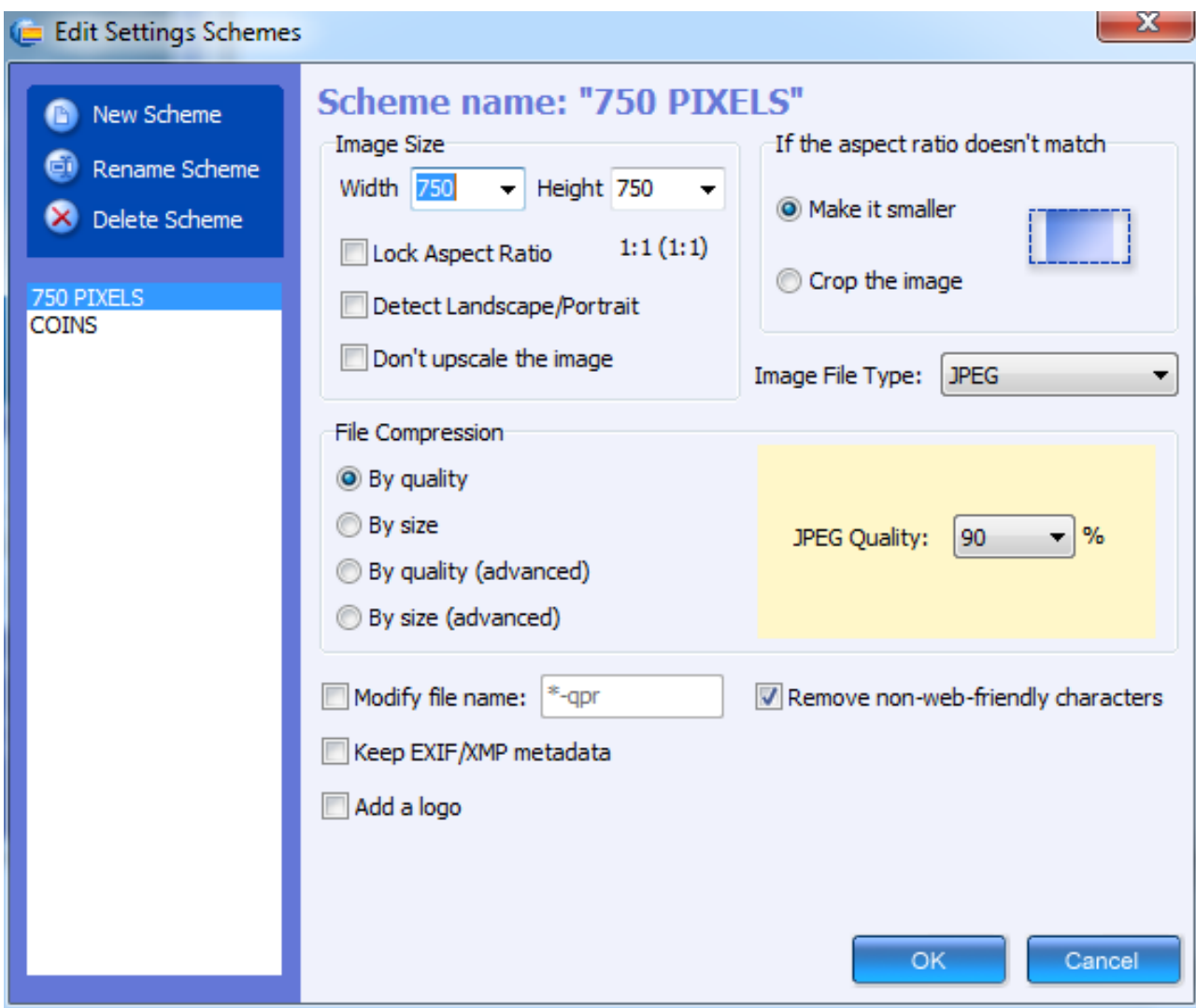

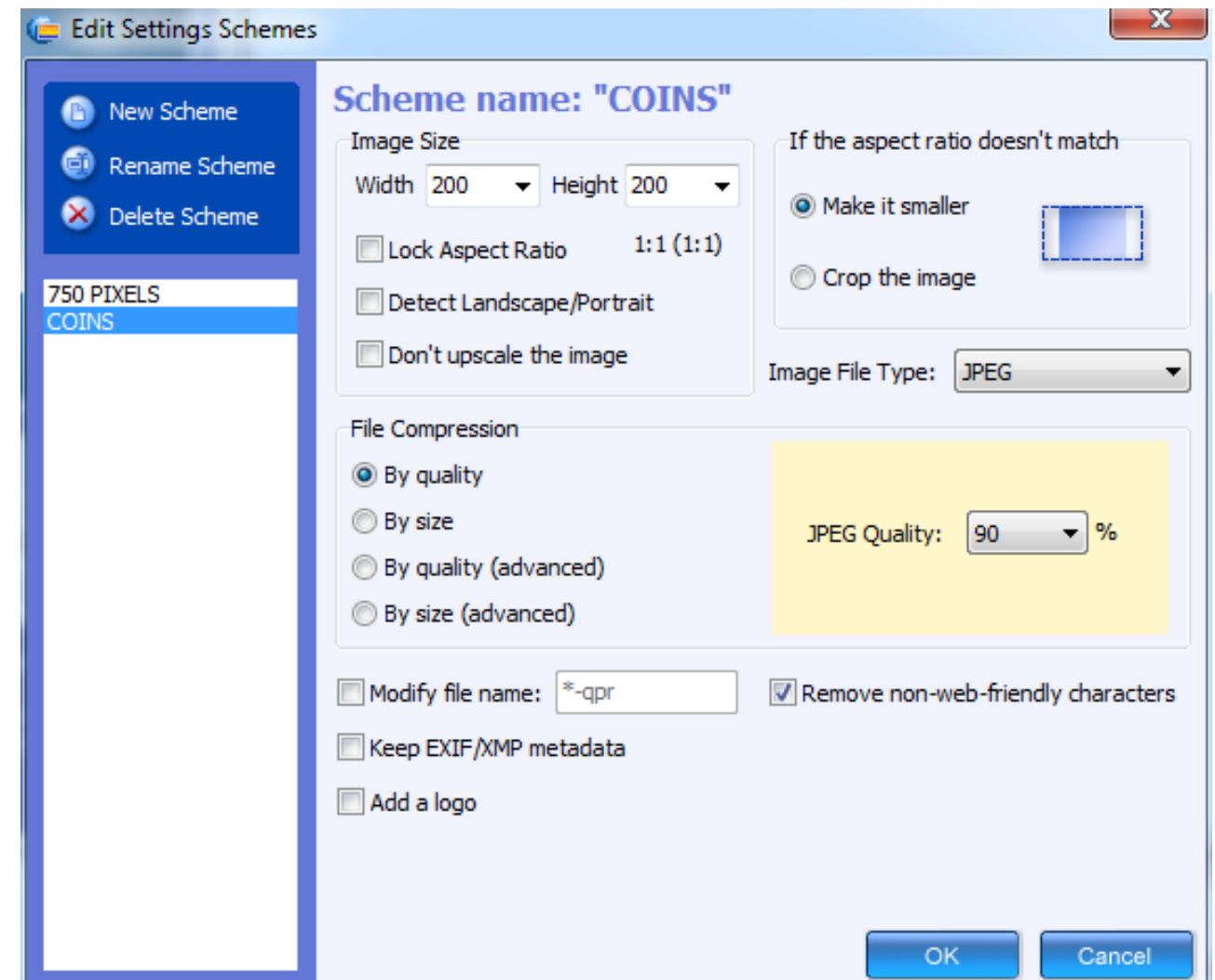

#### CuteFTP Setting for Folder Upload

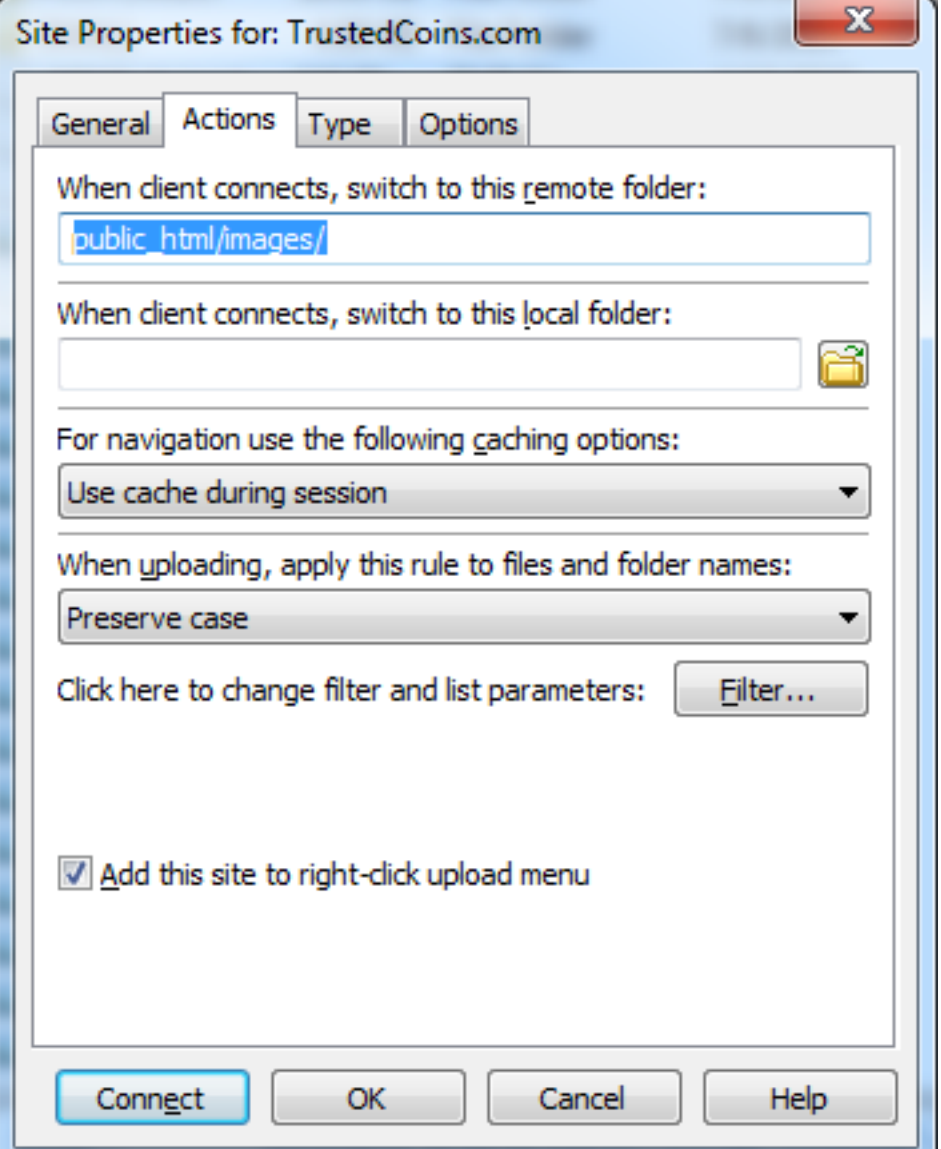